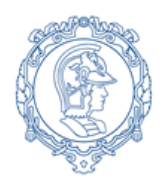

**ESCOLA POLITÉCNICA DA UNIVERSIDADE DE SÃO PAULO Departamento de Engenharia de Sistemas Eletrônicos - PSI – EPUSP PSI 3031- LABORATÓRIO DE CIRCUITOS ELÉTRICOS**

# **Experiência 6 Resposta em Frequência de Circuitos RC e RLC**

# **GUIA EXPERIMENTAL**

*Elaboração: Profs. Walter Jaimes Salcedo e Marcio Lobo, Revisão: Elisabete Galeazzo e Leopoldo Yoshioka Edição 2018*

# **OBJETIVOS:**

- Saber analisar a resposta em frequência de quadrupolos constituídos por circuitos passivos RC e RLC, utilizando métodos computacional e experimental.
- Ser capaz de discutir a resposta em frequência de um multímetro digital.

#### **Lista de materiais**

- Osciloscópio digital (modelo DSO-X 2002A, Agilent)
- Gerador de funções
- Multímetro digital portátil Tektronix TX3
- Medidor RLC
- Resistores: 1 kΩ e 10kΩ
- Capacitor: 100 nF
- Indutor: 3,0 mH
- Planilha Eletrônica
- Software de cálculo

# **1. RESPOSTA EM FREQUÊNCIA DE UM CIRCUITO RC:**

#### **1.1 Identificação e medição dos componentes passivos**

Meça as resistências (R) e a capacitância (C) dos componentes da lista de materiais utilizando o multímetro portátil. Meça a indutância  $(L_s)$  e a resistência série do indutor  $(R_s)$  utilizando o medidor RLC (na frequência de 1 kHz). Preencha a Tabela 1 do seu relatório com os resultados obtidos. *Obs: você poderá medir o valor do capacitor com o medidor RLC também. Nesse caso, escolha os seguintes parâmetros para medição: capacitância C<sup>p</sup> e resistência paralela parasitária (Rp) do capacitor na frequência de 1 kHz.* 

#### **Montagem do Circuito:**

Monte o circuito mostrado na Figura 1, considerando os valores nominais dos componentes iguais a **R = 1 k** e **C = 100 nF**, respectivamente. Programe o gerador de funções para fornecer uma onda senoidal de amplitude de 10 Vpp. Meça os valores eficazes V<sub>E</sub> e V<sub>s</sub> diretamente com as pontas de prova do osciloscópio.

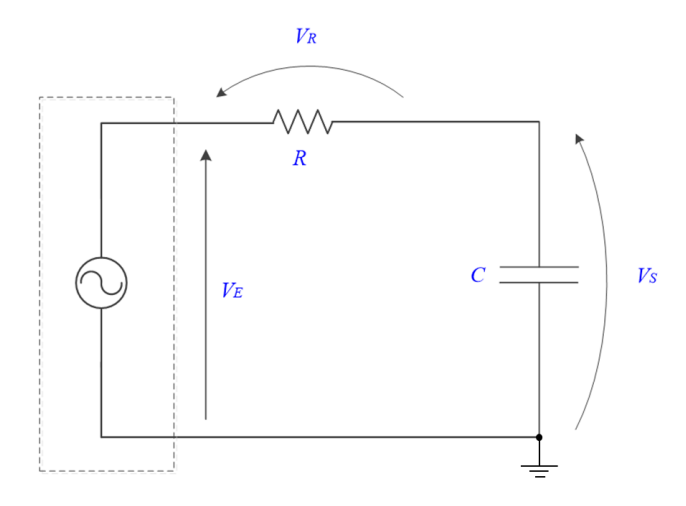

**Figura 1**- Circuito RC.

#### **1.2 Determinação da resposta em frequência do circuito RC**

a) Apresente as fórmulas para calcular o módulo do ganho linear, **|G(jω)**|, **e** a fase φ(jω) a partir dos parâmetros do circuito.

b) Apresente a fórmula para obter **|G(jω)|** (módulo do ganho linear) a partir das tensões experimentais.

Os resultados dos itens a seguir *(c, d, e)* devem ser indicados na Tabela 2 do relatório:

c) Meça com o osciloscópio os valores eficazes de **V<sup>E</sup> (**ch1**)** e de **V<sup>S</sup>** (ch2), como também a defasagem entre esses sinais  $(\phi_{VS,VE} = CH2 \rightarrow CH1)$ , para os valores de frequência f escolhidas.

*Nota: para sinais com amplitude baixa recomenda-se utilizar o recurso "média" do osciloscópio (ACQUIRE), a fim de reduzir a flutuação da medição.*

d) Calcule o módulo do ganho **|G(f)|** a partir das tensões experimentais.

e) Indique o módulo do ganho  $|G(f)|$  e a defasagem  $\varphi$ , calculados previamente (efetuados na preparação do experimento) utilizando-se os valores nominais dos componentes**.** 

*Planilha eletrônica disponibilizada nessa experiência para efetuar os cálculos e gráficos:* 

*Alunos da sala C1-06: utilizem a planilha eletrônica do OpenOffice denominada "CALC", instalada na pasta OFFICE no microcomputador de sua bancada.*

*Alunos da sala C1-01: utilizem a planilha eletrônica do Office disponível no computador da sua bancada.*

f) Construa manualmente os seguintes gráficos no seu relatório:

- i. Módulo do ganho |G| em função da frequência **f** (valores experimentais);
- ii. Defasagem  $(\varphi_{VS,VE})$  em função da frequência **f** (valores experimentais).

g) Compare as curvas experimentais com as teóricas (traçadas na preparação).

h) Determine a faixa de passagem<sup>1</sup> e a frequência de corte  $(f_c)$  a partir das curvas experimentais. Indique-as em seus gráficos.

i) Calcule a frequência de corte teórica  $(f_c)$  do circuito, através dos valores experimentais dos componentes do circuito (Tabela 1).

j) Compare o resultado obtido no item h (valor experimental) com o do item i (valor teórico). Justifique eventuais discrepâncias.

k) Quais seriam as possíveis aplicações para o circuito RC analisado neste experimento? Explique.

### **2. RESPOSTA EM FREQUÊNCIA DE UM CIRCUITO RLC PARALELO:**

Monte o circuito da Figura 2, com os componentes L e C fornecidos (obs: neste circuito altere **R** para 10 k $\Omega$ ). Note que R<sub>s</sub> e L<sub>s</sub> estão representando o modelo do indutor real utilizado na montagem.

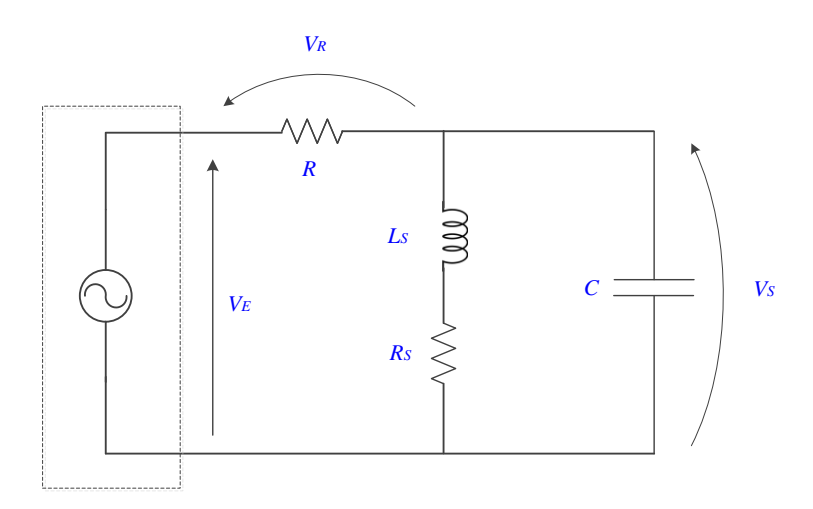

**Figura 2**- Circuito RLC.

Meça  $V_s e V<sub>E</sub>$  diretamente com as pontas de prova do osciloscópio.

**.** 

Programe o gerador de funções para fornecer uma onda senoidal de amplitude de 10 Vpp.

<sup>&</sup>lt;sup>1</sup> Faixa de passagem corresponde à faixa de frequência onde o ganho está dentro do intervalo de 3 dB em relação ao valor máximo (patamar).

#### **2.1 Determinação de resposta em frequência**

a) Indique quais expressões da *Introdução Teórica* devem ser usadas para calcular **G(jω) e**  a partir dos parâmetros do circuito da Figura 2.

Preencha a Tabela 3 do seu relatório com as informações solicitadas nos itens *b*, *c* e *d*, a seguir:

b) Meça com o osciloscópio os valores eficazes de  $V<sub>E</sub>$  **e**  $V<sub>S</sub>$ , bem com a defasagem  $\phi_{V}$ <sub>S</sub>, y<sub>E</sub> para as diferentes frequências.

c) Calcule o módulo do ganho **|G(f)|** experimental, a partir das tensões medidas.

d) Apresente o módulo do ganho **|G(f)|** e a defasagem  $\varphi$ , calculados através das fórmulas teóricas indicadas no item 2.1.a, para cada valor de frequência aplicada ao circuito (*utilize os valores calculados previamente na preparação ou utilize a planilha disponibilizada*).

e) Utilizando a planilha eletrônica, construa os seguintes gráficos a partir dos dados experimentais:

- i. O gráfico do **G** em função da frequência, f;
- ii. O gráfico da fase ( $\phi$ <sub>VS, VE</sub>) em função da frequência, **f**.

f) Determine as frequências de corte inferior ( $f_{c1}$ ) e superior ( $f_{c2}$ ) a partir da curva experimental do módulo do ganho em função da frequência.

g) Determine a frequência de ressonância ( $f<sub>R</sub>$ ), a faixa de passagem e o índice de mérito (Q) do circuito a partir da curva experimental do módulo do ganho em função da frequência.

g´) Calcule a frequência de ressonância a partir dos parâmetros do circuito e compare com o valor obtido graficamente.

h) Analise o comportamento da defasagem entre o sinal de saída e o da entrada na faixa de passagem e na frequência de ressonância.

h´) Como seria o comportamento da defasagem em função da frequência, caso a resistência parasitária do indutor, Rs, fosse zero?

# **2.2Aplicação de funções automáticas do** *Gerador de Funções* **para análise da resposta em frequência de circuitos:**

Nesta parte da experiência faremos uma observação experimental do comportamento ressonante do circuito no osciloscópio, utilizando-se um recurso do gerador de funções **AGILENT 33500B** denominado **SWEEP**. Por meio de tal programação, avaliaremos a resposta em frequência do circuito de forma indireta.

Ao ativar a função **SWEEP**, o gerador de funções fornecerá na sua saída um sinal senoidal com frequência variável, com taxa de repetição do sinal definida pelo usuário. Neste experimento programaremos o gerador de funções para fornecer um sinal senoidal que variará sua frequência de 5 kHz a 15 kHz linearmente a cada intervalo de 100 ms. A resposta do circuito será observada pelo osciloscópio.

#### Para programar o sinal V<sub>E</sub> no gerador no modo SWEEP:

. Tecle o botão **SWEEP** no painel do gerador. Na sequência, tecle as seguintes funções, impondo os valores indicados:

 $STATEREO = 5 kHz$  $STOPFREG = 15 kHz$  $SWEEPTIME = 100$  ms, SWEEP TYPE  $=$  linear,  $SWEEP = ON$ .

. Alimente o circuito da Figura 2 com este sinal, e observe o comportamento de  $V_s$  no osciloscópio.

. Certifique-se que o modo "acquire" ou "média" do seu osciloscópio esteja desabilitado.

. Mude a escala de tempo do osciloscópio para visualizar os sinais, de modo a identificar um ponto de máximo dentro do intervalo indicado no SWEEPTIME (no seu caso é igual a 100 ms).

. Sugere-se utilizar sincronismo externo para estabilizar a forma de onda no osciloscópio, e assim realizar as medições.

Para correlacionar as leituras das medições da forma da onda na escala do tempo do osciloscópio com medições na escala em frequência, utilize a seguinte correspondência: cada intervalo de 100 ms (adotado na função SWEEPTIME) corresponde a um intervalo de 10 kHz em frequência (que foi definido pela frequência final menos a frequência inicial adotadas).

Com isso, esboce a curva obtida no osciloscópio por meio deste recurso do gerador e determine as seguintes grandezas relacionadas à tensão V<sub>s</sub> com auxílio dos cursores:

- i.  $V_{max} e V_{max}/\sqrt{2}$ , respectivamente;
- ii. a faixa (ou banda) de passagem (em Hz);
- iii. a frequência de ressonância.
- iv. Determine o Q do circuito através deste esboço.
- a) O circuito RLC acima analisado pode ser aplicado em que tipo de filtro?

b) Discuta seus resultados e resuma suas conclusões.

### **3. (item adicional) RESPOSTA EM FREQUÊNCIA DE VOLTÍMETROS CA**

### **3.1 Efetue:**

. Com o multímetro digital portátil (no caso, o modelo TX3 da Tektronix se você estiver no laboratório da sala C1-06 e ou o DMM830 da Tektronix, se você estiver no laboratório da sala C1-01), meça as tensões senoidais de **5,0 VRMS** fornecidas pelo gerador de sinais, variando-se a frequência do sinal senoidal de 100 Hz a 30 kHz. Meça, ao mesmo tempo, o sinal do gerador com o osciloscópio, para que tal medição seja usada como referência. Anote as leituras obtidas em tabela apropriada do seu relatório.

. Indique um procedimento experimental para determinar a frequência de corte do multímetro digital portátil.

#### **3.2 Análise dos Resultados e Discussão:**

- **a.** Determine a frequência de corte do multímetro digital portátil por meio do procedimento sugerido.
- **b.** Analisando-se a resposta do multímetro portátil no intervalo de frequências de operação especificado pelo fabricante, verifique se o equipamento forneceu leitura dentro da incerteza especificada.

Vide especificações de operação do multímetro no manual do instrumento, pg. 33, ou considere:

#### **Para o multímetro TX3:**

Para a faixa de 5 V de leitura e resolução de 5000 contagens, precisão de:

 $\pm$  (0,4% + 2 contagens) na faixa de 40 Hz a 20 kHz.

#### **Para o multímetro DMM830:**

Para a faixa de 5 V (modo AC) e resolução de 40.000 contagens, precisão de:

 $\pm$  (2,5% + 40 unidades) na faixa de 100 Hz a 1 kHz.

Banda passante desse equipamento é 1 kHz.

- **c.** Comente e justifique sua resposta.
- **d.** Discuta seus resultados e resuma suas conclusões.